# **W Y B R A N E P R O B L E M Y I NY N I E R S K I E**

# N U M E R 2

#### IN STYTUT AUTOMATYZACJI PROCESÓW TECHNOLOGICZNYCH I ZINTEGROWANYCH SYSTEMÓW WYTWARZANIA

## Zbigniew MONICA\*

Instytut Automatyzacji Procesów Technologicznych i Zintegrowanych Systemów Wytwarzania, Wydział Mechaniczny Technologiczny, Politechnika Śląska, Gliwice \* zbigniew.monica@polsl.pl

# **SYMULACJA PROCESU OBRÓBKI NA PODSTAWIE MODELU OBRABIARKI UTWORZONEGO W PROGRAMIE NX**

**Streszczenie:** W artykule opisano zastosowanie programu NX do tworzenia programów NC. Przedstawiono proces modelowania obrabiarki, proces tworzenia postprocesora i proces generowania ścieżek narzędzia do obróbki ubytkowej części maszyn. Zaprezentowano praktyczny przykład obróbki elementu.

## **1. Wstp**

Znaczny wzrost zastosowania w przemyle obrabiarek sterowanych numerycznie i innych maszyn NC spowodował zwiększone zainteresowanie programami wspomagającymi prace inżynierskie z zakresu komputerowego wspomagania projektowania oraz wytwarzania. Zainteresowanie tymi technikami wzrosło nie tylko ze wzgl du na przyspieszenie prac projektowych, ale również z uwagi na możliwość uzyskania dużej elastyczności, wydajności i dokładności obróbki. Szczególnie dobre efekty można uzyskać stosując zintegrowane programy CAD/CAM, umożliwiające opracowanie programu sterującego na obrabiarkę NC na podstawie modeli geometrycznych CAD. Jednym z takich programów, w którym zastosowano zintegrowane moduły CAD/CAM/CAE, jest NX [5].

#### **2. Model stanowiska obróbczego**

Program NX dysponuje modułem MTB [1, 2], który symuluje ruchy obrabiarki i narz dzia na podstawie kodu NC. Umożliwia on budowę modelu obrabiarki na podstawie zespołu utworzonego w module CAD programu NX, definicję kinematyki obrabiarki (położenia osi i zakresów ich ruchu) oraz definicję układu sterowania obrabiarki. Układ sterowania jest definiowany jako wirtualny kontroler odwrotny (VNC – odwrotny postprocesor). Odtworzenie ruchu obrabiarki na podstawie kodu NC daje możliwość oceny poprawności postprocesora, analizy kolizji podczas symulacji obróbki oraz analizy przekroczeń zakresów osi obrotowych.

Jako przykład zamodelowano pionowe centrum obróbcze WMC1100 (rys. 1) [3, 4].

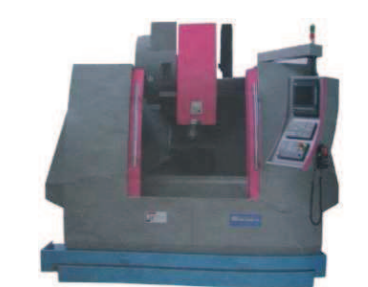

*Rys.1. Pionowe centrum obróbcze WMC1100 Fig.1. Vertical machining center WMC1100* 

Przed definiowaniem kinematyki obrabiarki w programie NX należało zamodelować i utworzyć złożenie stanowiska obróbczego. Zamodelowano elementy obrabiarki wpływające bezpośrednio na analize procesu obróbki.

Po zamodelowaniu elementów składowych obrabiarki i wykonaniu ich złożenia zamodelowano elementy składowe uchwytu, które umieszczono na modelu stołu obrabiarki (rys. 2).

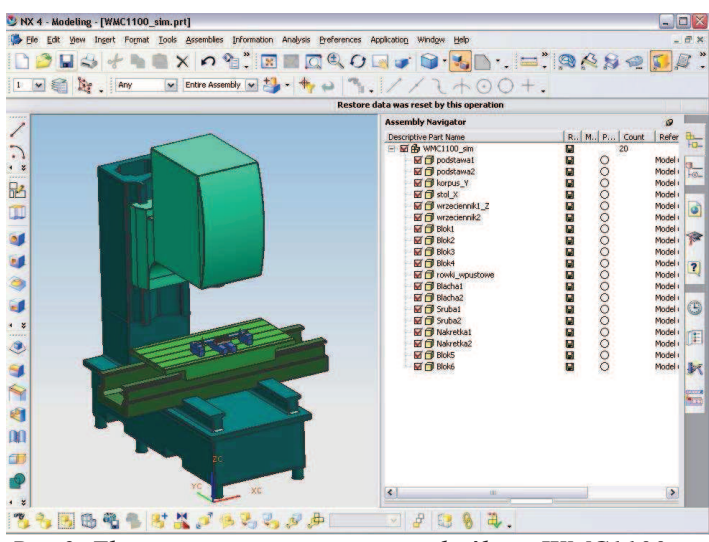

*Rys.2. Złoenie - pionowe centrum obróbcze WMC1100 Fig.2.Assembly - Vertical Machining Center WMC1100*

Bazując na modelu obrabiarki, w module Machine Tool Builder, zdefiniowano kinematykę obrabiarki, umożliwiającą przedstawienie pracy maszyny podczas symulacji procesu obróbki. W tym celu zdefiniowano nieruchome elementy obrabiarki (MACHINE\_BASE), początek układu współrz dnych obrabiarki (MACHINE\_ZERO), wrzeciennik (SPINDLE), podstaw stołu (Y\_SLIDE), stół (X\_SLIDE) i komponent SETUP, który jest bazą dla materiału wejściowego (BLANK), obrabianej części (PART) i uchwytu (FIXTURE).

W kolejnym etapie zdefiniowano osie układu współrz dnych dla ruchomych elementów obrabiarki oraz określono dla nich zakres wartości przemieszczeń. Następnie zdefiniowano początek układu współrzędnych dla narzędzia skrawającego (TOOL\_MOUNT\_JCT) i dla elementu obrabianego. Struktur tych elementów przedstawiono na rys. 3.

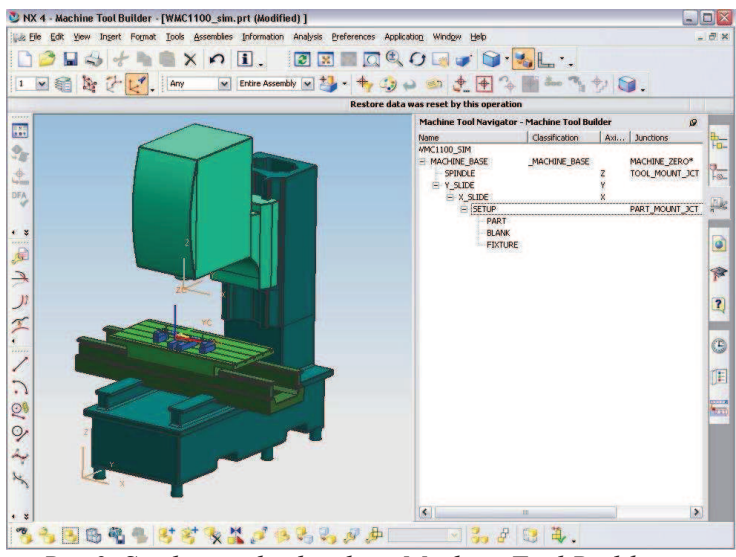

*Rys.3. Struktura obrabiarki w Machine Tool Builder Fig.3. Machine tools structure in Machine Tool Builder* 

# **3. Opracowanie postprocesora**

NX zawiera aplikację NX POST Builder, która służy do generowania postprocesorów. W tej aplikacji utworzono postprocesor dla sterownika Sinumeric 810D zamodelowanej obrabiarki WMC1100.

Postprocesor ten został utworzony na zasadzie modyfikacji standardowego postprocesora dla frezarek 3-osiowych, znajdującego się w aplikacji POST Builder. W trakcie modyfikacji na początek wprowadzono dane maszynowe z dokumentacji techniczno-rozruchowej – limity posuwów, maksymalne obroty wrzeciona i dokładność obrabiarki (rys.4).

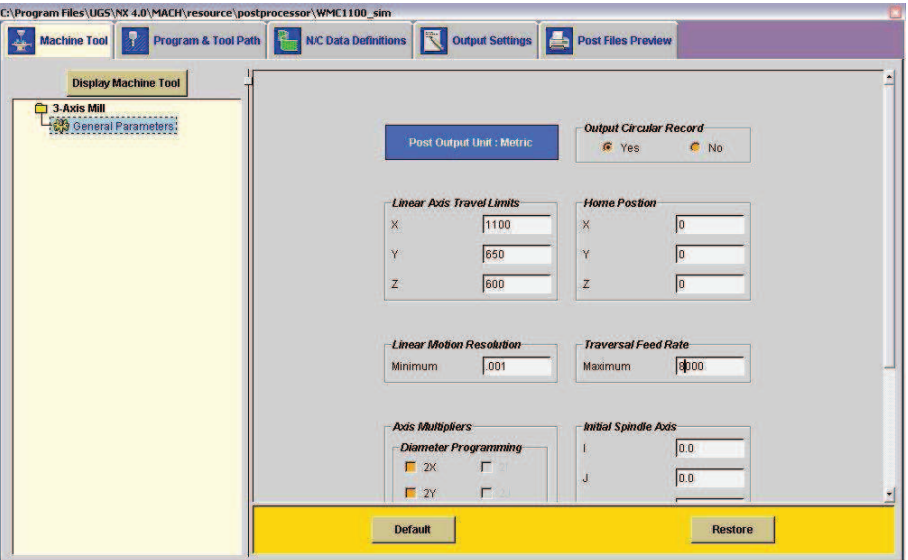

*Rys.4. Okno dialogowe General Parameters Fig.4. Dialog window General Parameters* 

Następnie zmodyfikowano bloki: rozpoczynający program (Program Start Sequence), reprezentujący funkcje przygotowawcze, kończący program (Program End Sequence), reprezentujący wymianę narzędzia, generujący ruch narzędzia po okręgu, reprezentujący szybki ruch wrzeciona w funkcji G0. Ponieważ układ sterowania definiowano jako wirtualny kontroler odwrotny (VNC - odwrotny postprocesor), na zakończenie włączono generowanie VNC.

# **4. Modelowanie elementu obrabianego i tworzenie ścieżek narzędzi**

W kolejnym etapie zamodelowano element obrabiany w module CAD programu NX (rys. 5).

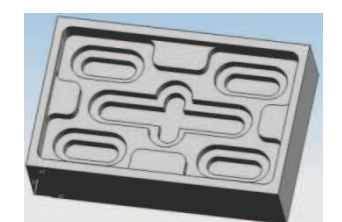

*Rys.5. Model elementu obrabianego Fig.5. Model of a manufactured element* 

Następnie w module CAM programu NX utworzono ścieżki narzędzia zgodnie z algorytmem przedstawionym na rys. 7.

Po utworzeniu ścieżek narzędzia przeprowadzono wstępną symulację obróbki, która umożliwiła sprawdzenie poprawności obróbki. Następnie symulowano obróbkę z zastosowaniem utworzonego modelu obrabiarki (rys. 6). Po weryfikacji wygenerowano program NC za pomocą utworzonego postprocesora.

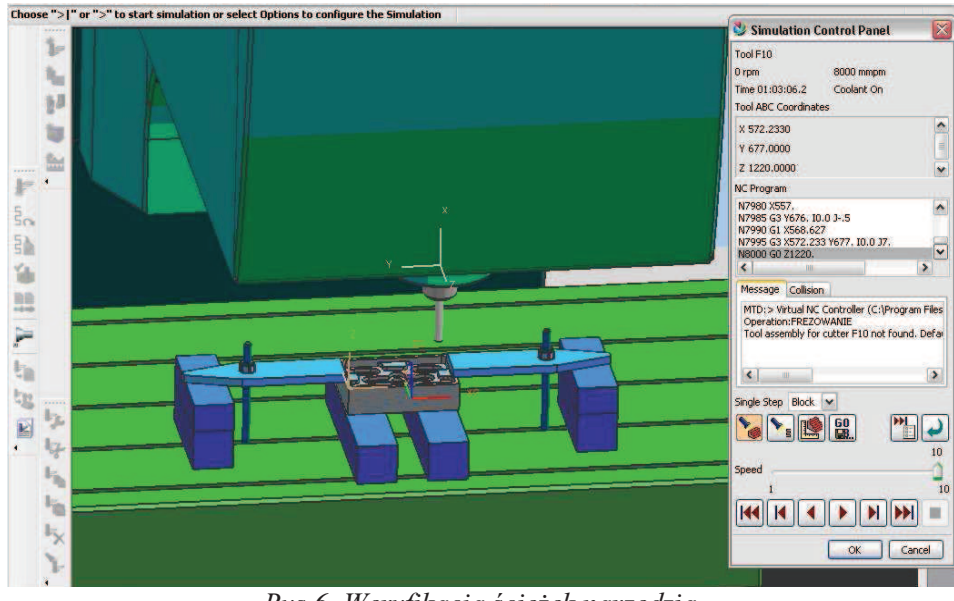

*Rys.6. Weryfikacja cieek narzdzia Fig.6. Tool paths veryfication* 

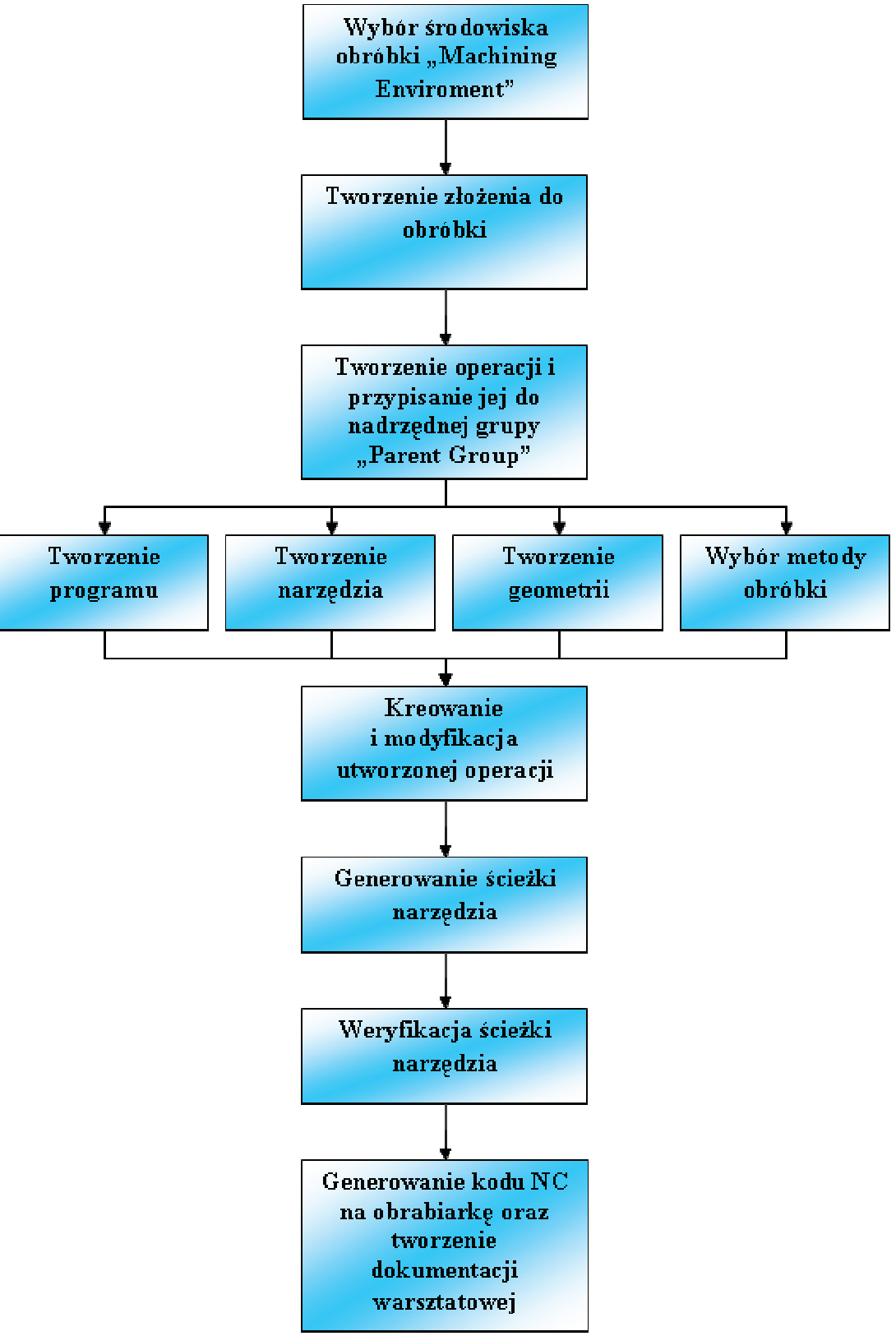

Rys.7. Algorytm tworzenia ścieżek narzędzia w module CAM Fig.7. Algorithm of creating tool paths in the CAM module

W celu weryfikacji modelu, postprocesora i programu NC wykonano ten element na pionowym centrum obróbczym WMC1100. Plik z programem NC został przesłany z komputera do sterownika obrabiarki za pośrednictwem sieci LAN. Po zamocowaniu półfabrykatu uruchomiono obróbk i wykonano element (rys. 8).

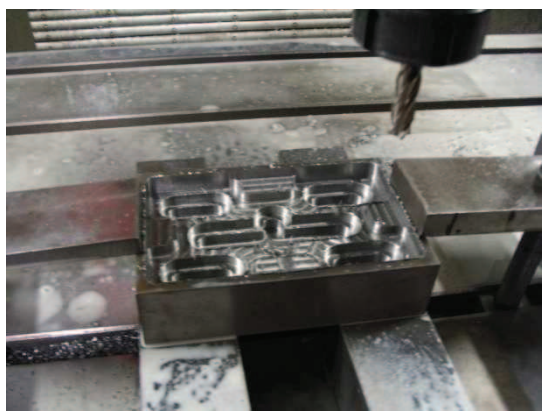

*Rys.8. Wygld elementu po obróbce Fig.8. Workpiece after machining* 

# **5. Podsumowanie**

Na podstawie przeprowadzonego doświadczenia stwierdzono, że, stosując narzędzia dostępne w programie NX, można w przystępny sposób wykonać model elementu obrabianego i wygenerować program obróbki ubytkowej na obrabiarce NC. Ponadto można w taki sposób zamodelować obrabiarke, żeby zastosować jej model do symulacji obróbki na tej maszynie. W łatwy sposób można tworzyć postprocesory do generowania programów NC do sterowników obrabiarek NC.

#### **Literatura**

- 1. UGS Sp. z o.o.: Materiał szkoleniowy CAM Unigraphics.
- 2. UGS Sp. z o.o.: Kurs CAD I NX3 Grudzień 2004.
- 3. Kujawa W.: Praca dyplomowa magisterska: Symulacja procesów technologicznych z zastosowaniem systemu NX4. Gliwice 2007.
- 4. Wagner Maschinen: Instrukcja Obsługi. Pionowe Centrum Obróbcze WMC1100.
- 5. http://www.plm.automation.siemens.com/pl\_pl/products/nx/index.shtml.

# **SIMULATION OF A MANUFACTURING PROCESS USING THE MACHINE TOOL MODEL CREATED IN UNIGRAPHICS SYSTEM**

**Summary:** This paper presents the application of the NX system for creating NC programs. The process of machine tool modeling, post-processor creating and a tool-paths generating for machining machine parts was presented. The practical example of an element machining was also included.